# **INSTRUCTIE INVOER EN CONTROLE**

# **ADRESSEN BEVOLKINGSREGISTERS STAD UTRECHT (1850-1889)**

Versie: 7-1-2020

## **Algemeen:**

- In de periode 1850-1889 stapt de gemeente Utrecht over op een nieuw systeem van adresregistratie.
	- Van 1850-1879 hanteert men het oude systeem waarin het adres wordt gespecificeerd aan de hand van een wijkletter (wijk A t/m M), de straatnaam en een huisnummer per wijk (dus nog geen huisnummer per straat).
	- Van 1880-1889 hanteert men voor huizen binnen de singels een tweeledig systeem waarbij men zowel de oude huisnummers per wijk (in het zwart) vermeldt en ook de straatnamen met de nieuwe huisnummers per straat (in het rood).
	- Van 1880-1889 hanteert men voor huizen buiten de singels het nieuwe systeem waarbij men naast de letter van de wijk en de straatnaam uitsluitend de nieuwe huisnummers per straat vermeldt.
- Alleen de velden wijk, (oud) huisnummer per wijk, (oude) straatnaam en (oud) huisnummer per straat worden ingevoerd. Oude straatnamen en/of huisnummers worden in aparte velden genoteerd. Alleen het veld wijk is verplicht.
- Er worden geen bladnummers of vermeldingen zoals 'vervolg op pagina X' ingevoerd, zoals bij de vorige projecten.
- Gegevens worden ingevoerd exact zoals ze op de scan staan. Dus niet gaan hertalen. De straatnamenlijst uit 1883 is puur als documentatie bijgevoegd; het is niet de bedoeling dat u hier straatnamen aan gaat ontlenen.
- Als een scan een onbewoond pand (vaak een pakhuis, fabriek, koetshuis etc.) betreft, voert u ook dit adres in. Bijv. H 104.
- Als u een scan met enkel een bladnummer of een kaft aantreft, wordt deze aangemerkt als onbruikbaar met de knop onder de invoervelden.
- Diakritische tekens (zoals é, ë, ö) en hoofdletters worden overgenomen.
- Wanneer een letter ontbreekt of onleesbaar is, wordt daarvoor in de plaats een @ ingevoerd. Meerdere ontbrekende of onleesbare letters worden door evenzovele @'s. vervangen.
- Komt u er niet uit, stel gerust een vraag via het Forum. Wij proberen uw vraag zo snel mogelijk te beantwoorden.

## **Start invoer of controle:**

- **Ga naar tab voorkeuren en kies hier één inventarisnummer om in te voeren of te controleren.**
- Noteer of voor uw inventarisnummer geldt: huisnummer per wijk of huisnummer per straat.
- Ga naar tab invoeren / controle en voer gegevens in voor de scan die op uw scherm verschijnt.
- Op de eerste bladzijde van een register staat de inhoudsopgave met vermelding van de wijkletter. Noteer deze wijkletter; het kan namelijk soms voorkomen dat u bladzijdes zonder wijkletter aantreft.

Seel 41 th Alstederdick Bla. 4974. Adenshaat  $5183$ vgvy vggs, 5110 Apelshaar Baanshaal **YOYY, 5003.** Bankshaal  $4903.$ Benkshaal  $5005$ 5001, 5052, 5109. Biltshaat  $5120$ Bollenhopedeshaal Braamshaal  $4901, 5121$ Emmashaal  $. 5055.$ bildstrast Goldestraat Crocnelaan Haagshaal  $\frac{vggd}{yggl}$ Hofshaar  $yg dz$ *sthees* sthaat  $496$ 4940. 5100.  $5019.$ diebaan 5000, 5009. 4973, 5115

*Voorbeeld van een inhoudsopgave met aanduiding van wijkletter I*

### **Toelichting per veld:**

### **Wijk (links boven):**

- Letters A, B, C, D, E, F, G, H, I, K, L, M
- \* Wijken A H > huizen binnen de singels.
- \* Wijken I M > huizen buiten de singels.
- Soms worden op het einde van een bevolkingsregister / inventarisnummer geen wijkletters meer vermeld op de scan. Voer dan zelf de juiste wijkletter in.
- U voert dus altijd een wijkletter in.

### **Straatnaam:**

- Als er slechts één straatnaam wordt vermeld, graag invoeren in veld straatnaam.
- M.b.v. ctrl C en ctrl V kunt u straatnamen kopiëren naar de volgende scan.
- Soms is er sprake van oude straatnamen, die in een apart veld dienen te worden vermeld. Dit is bijvoorbeeld het geval als:
	- Een straatnaam is doorgestreept.
	- Een straatnaam boven een andere straatnaam staat geschreven. De andere straatnaam is dan de oude straatnaam.
	- Als er achter de straatnaam een andere straatnaam tussen haakjes of achter een / staat. Deze andere straatnaam voert u in in het veld oude straatnaam.
- Als er geen straatnaam wordt vermeld, maar wel de naam van een pand, bv. Ambachtskinderhuis, dan deze naam in veld straatnaam invoeren.

### **Huisnummer (per wijk of per straat):**

- Kijk onder tabblad voorkeuren welke wijze van nummering (huisnummer per wijk of per straat) geldt voor uw bevolkingsregister / inventarisnummer.
- U kunt op de scan (links bovenin) altijd zien welk inventarisnummer u onder handen heeft:

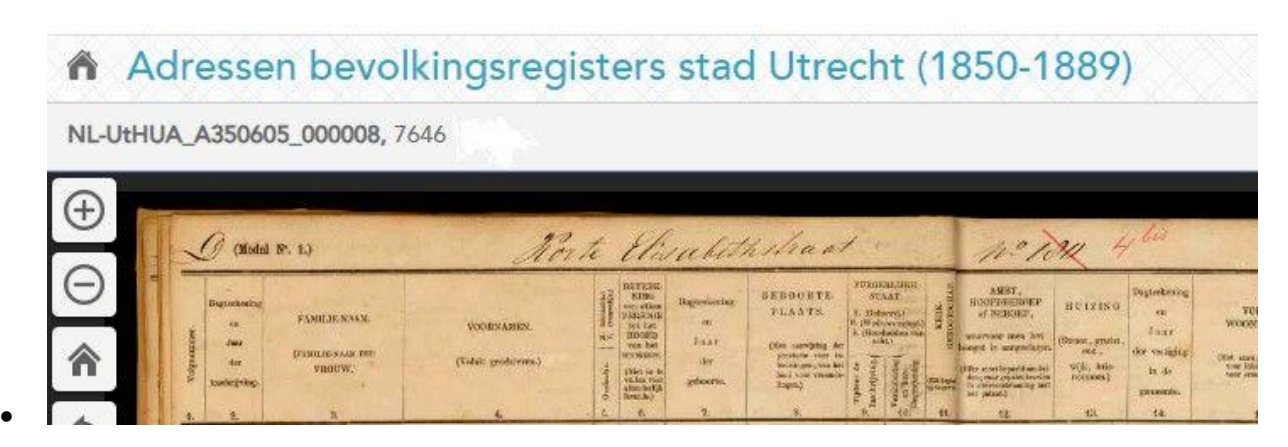

*Voorbeeld van een scan met vermelding inventarisnummer > in dit geval 7646*

- Let op > voor de periode 1880-1889 / huizen binnen de singels / inv. nrs. 7628-7659 gelden twee soorten vermeldingen:
	- Vermelding wijk en oud huisnummer per wijk (in het zwart)
	- Vermelding straatnaam en huisnummer per straat (in het rood).
- Als er slechts één huisnummer wordt vermeld, graag invoeren in veld: huisnummer.
- Een doorgestreept huisnummer vermelden in veld: oud huisnummer.
- Het huisnummer is een alfanumeriek veld en kan behalve het nummer ook toevoegingen bevatten zoals a, bis of meerdere nummers (bijv. 35-37). Dit kan allemaal in één veld huisnummer worden ingevoerd.
- Een vervallen (ook wel vermeld geamoveerd of gesloopt) huisnummer vermelden als 0 in het veld huisnummer.
- Indien er 3 of meer huisnummers worden vermeld bij één pand, dan is het niet doorgestreepte huisnummer het toen geldende huisnummer en de eerste variant is het oude huisnummer. De "tussen" huisnummers worden niet ingevoerd.